# Snowflake Authenticate a Connector Instance

Last Modified on 11/02/2021 3:58 am EDT

You can authenticate with Snowflake to create your own instance of the Snowflake connectorthrough the UI orthrough APIs. Once authenticated, you can use the connector instance to access the different functionalities offered by the Snowflake platform.

#### **Authenticate Through the UI**

Use the UI to authenticate with Snowflake and create a connector instance. You will need your database host, database name, database schema name, table names, warehouse as well as an appropriate username and password.

After successfully authenticating, we give you several options for next steps. Make requests using the API docs associated with the instance, map the instance to a common resource, or use it in a formula template.

#### **Authenticate Through API**

Snowflake supports two authentication methods of which one is using the JDBC driver and another via RSA Key Pair Authentication.

The following parameters are required to create a Snowflake connector Instance via JDBC drivers:

- Database Host: e.g. 123.123.1.123:3306
- Database Schema Name
- Warehouse
- Database Username
- Database Password
- Database Tables
- Database Name

## Step 1. Create an Instance

To provision your Snowflake connector, use the /instances API.

Below is an example of the provisioning API call.

- HTTP Headers: Authorization- User, Organization
- HTTP Verb: POST
- Request URL: /instances
- Request Body: Required see below
- Query Parameters: none

Description: a connector token is returned upon successful execution of this API. This token needs to be retained by the application for all subsequent requests involving this connector instance.

A sample request illustrating the /instances API is shown below.

HTTP Headers:

#### Authorization: User , Organization

This instance.json file must be included with your instance request. Please fill your information to provision. The "key" into SAP Open Connectors Snowflake is "snowflake". This will need to be entered in the "key" field below depending on which connector you wish to instantiate.

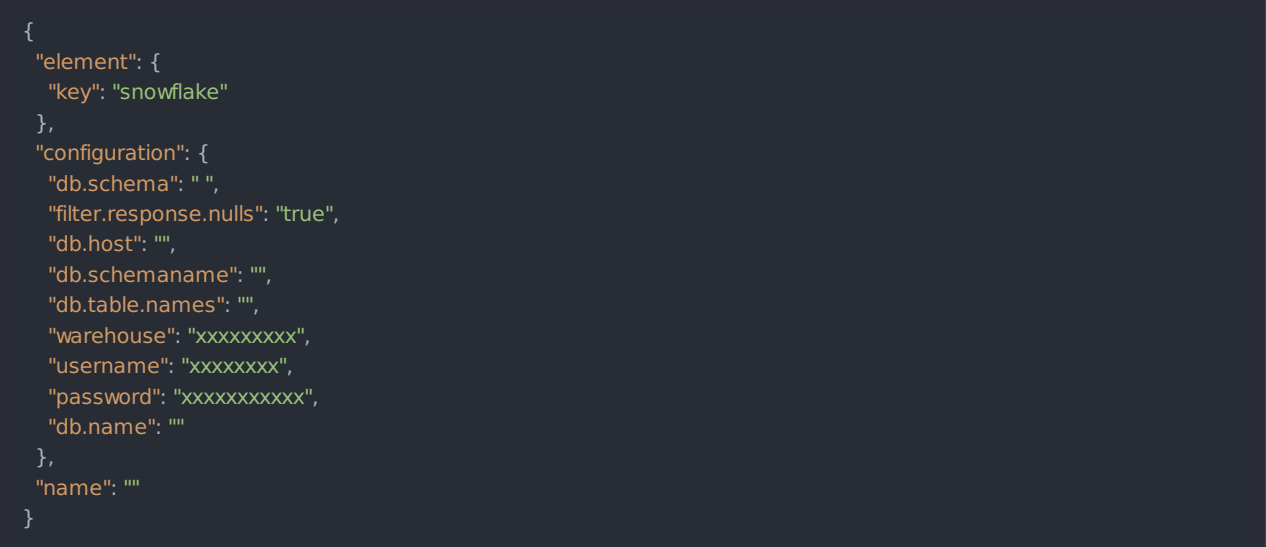

Here is an example cURL command to create an instance using /instances API.

Example Request:

```
curl -X POST
-H 'Authorization: User , Organization '
-H 'Content-Type: application/json'
-d
 "name": "",
 "configuration": {
  "db.schema": " ",
  "filter.response.nulls": "true",
  "db.host": "",
  "db.schemaname": "",
  "db.table.names": "",
  "warehouse": "xxxxxxxxx",
  "username": "xxxxxxxxxxx",
  "password": "xxxxxxxxxx",
  "db.name": ""
```
Below is a successful JSON response:

```
"id": 220937,
 "name": "",
 "createdDate": "2019-12-02T09:30:55Z",
 "token": "xxxxxxxxxxxxxxxxxxxxxx",
 "elementId": 33285,
 "tags": [],
 "provisionInteractions": [],
 "valid": true,
 "disabled": false,
 "maxCacheSize": 0,
 "cacheTimeToLive": 0,
 "configuration": {},
 "authenticationType": "custom",
  "eventsEnabled": false,
 "traceLoggingEnabled": false,
 "cachingEnabled": false,
 "organizationId": 1190,
 "accountId": 43739,
 "externalAuthentication": "none",
 "userId": 53822,
 "element": {},
  "id": 53822,
  "emailAddress": "",
  "firstName": "",
  "lastName": ""
 }
}
```
### Instance Configuration

The contentin the configuration section or nested objectin the body posted to the POST /instances or PUT /instances/{id} APIs varies depending on which connector is being instantiated. However, some configuration properties are common to all connectors and available to be configured for all connectors. These properties are -

- event.notification.enabled : This property is a boolean property, and determines if event reception (via webhook or polling ) is enabled for the connector instance. This property defaults to false.
- event.vendor.type : When event.notification.enabled property is set to *true*, this property determines the mechanism to use to receive or fetch changed events from the service endpoint. The supported values are webhook and polling . Most connectors support one mechanism or the other, but some like Salesforce.com support both mechanisms. This property is *optional*.
- event.notification.type : This property can be used to determine how an event notification should be sentto the consumer of the connector instance, in most cases your application. Currently, webhook is the only supported value for this property. This means that when an event is received by the connector instance, it will get forwarded to the provided event.notification.callback.url via a webhook to you. This property is optional.
- event.notification.callback.url : As mentioned above, the value of this property is an http or https URL to which we will post the event for consumption by your application. This property is *optional*.
- $\bullet$  filter.response.nulls : This property defaults to *true*, i.e., it's boolean property, and determines if null values in the response JSON should or should not be filtered from the response returned to the consuming application. By default, all null values are filtered from the response before sending the response to the consuming application.

To Authenticate with Snowflake connector Instance via RSA Key Pair Authentication, referto Using Key Pair Authentication & Key Rotation.